# Associer plusieurs supports dans une page multimédia

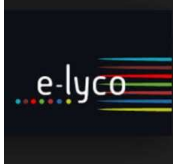

Objet : Créer une page multimédia pour en faire une fiche de révision

Destinataires : enseignants

## Objectif :

Créer une ressource « page multimédia » Connaître les types de supports qui peuvent être intégrés.

### Procédure :

- 1. Création de la ressource « page multimédia » :
- Accéder au cours souhaité  $\mathbb U$ puis choisir Ressources  $\mathcal Q$ .
- $\triangleright$  Choisir **Ajouter** une ressource  $\triangleright$ (également accessible dans le menu de gauche)
- $\triangleright$  Choisir Page  $\bigoplus$

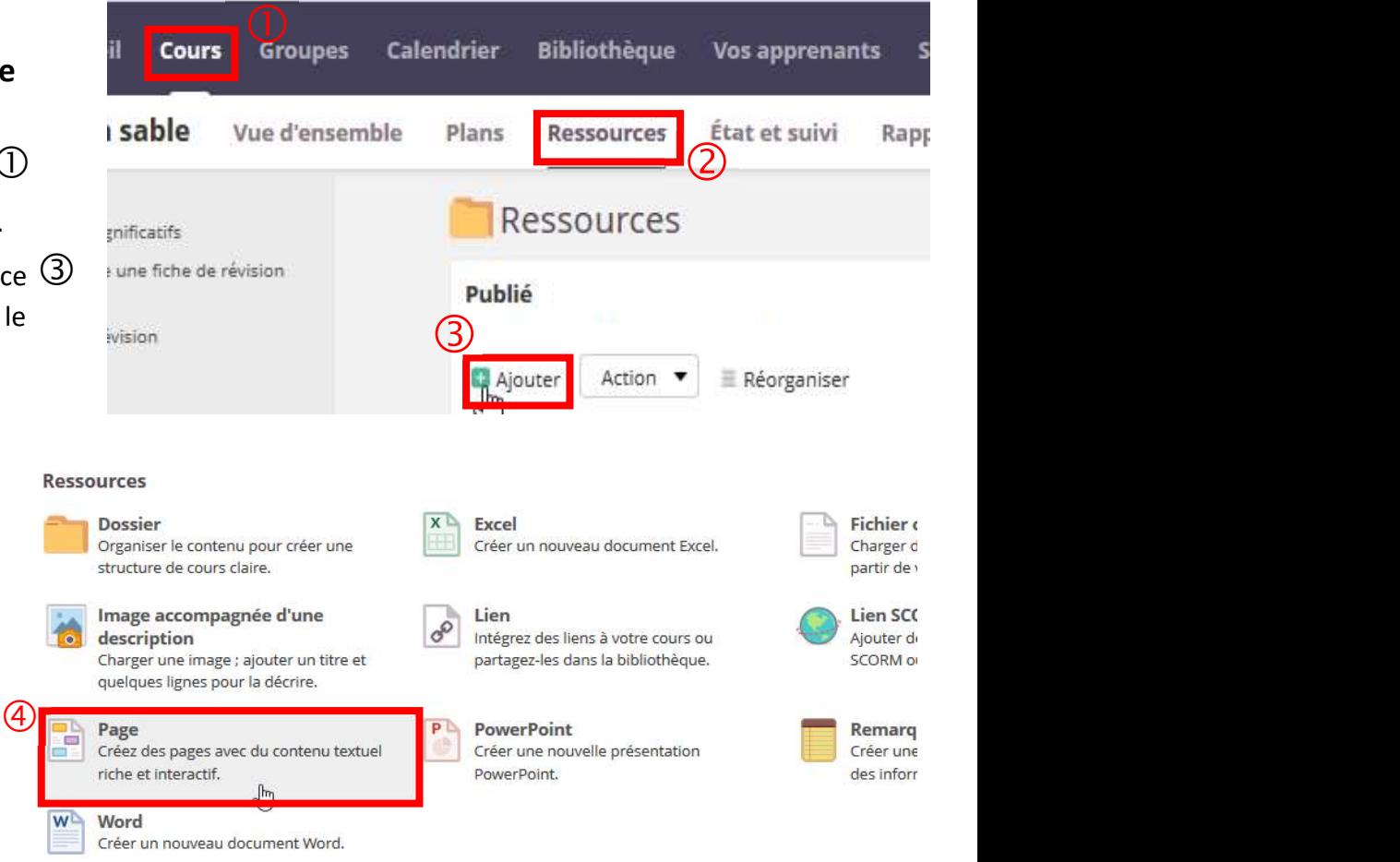

#### 2. Compléter la nouvelle page ressource

 $\triangleright$  Pour renommer la nouvelle page, passer la souris sur « Nouvelle page », un stylo apparait, cliquer  $\circled{5}$ .

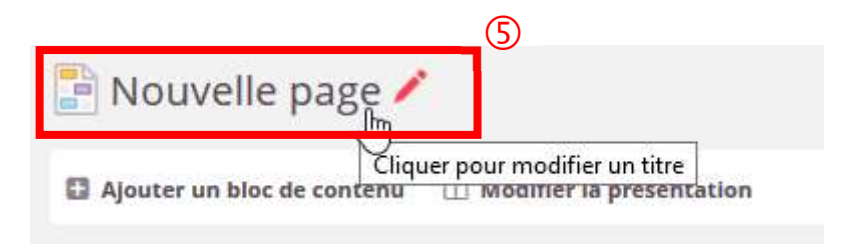

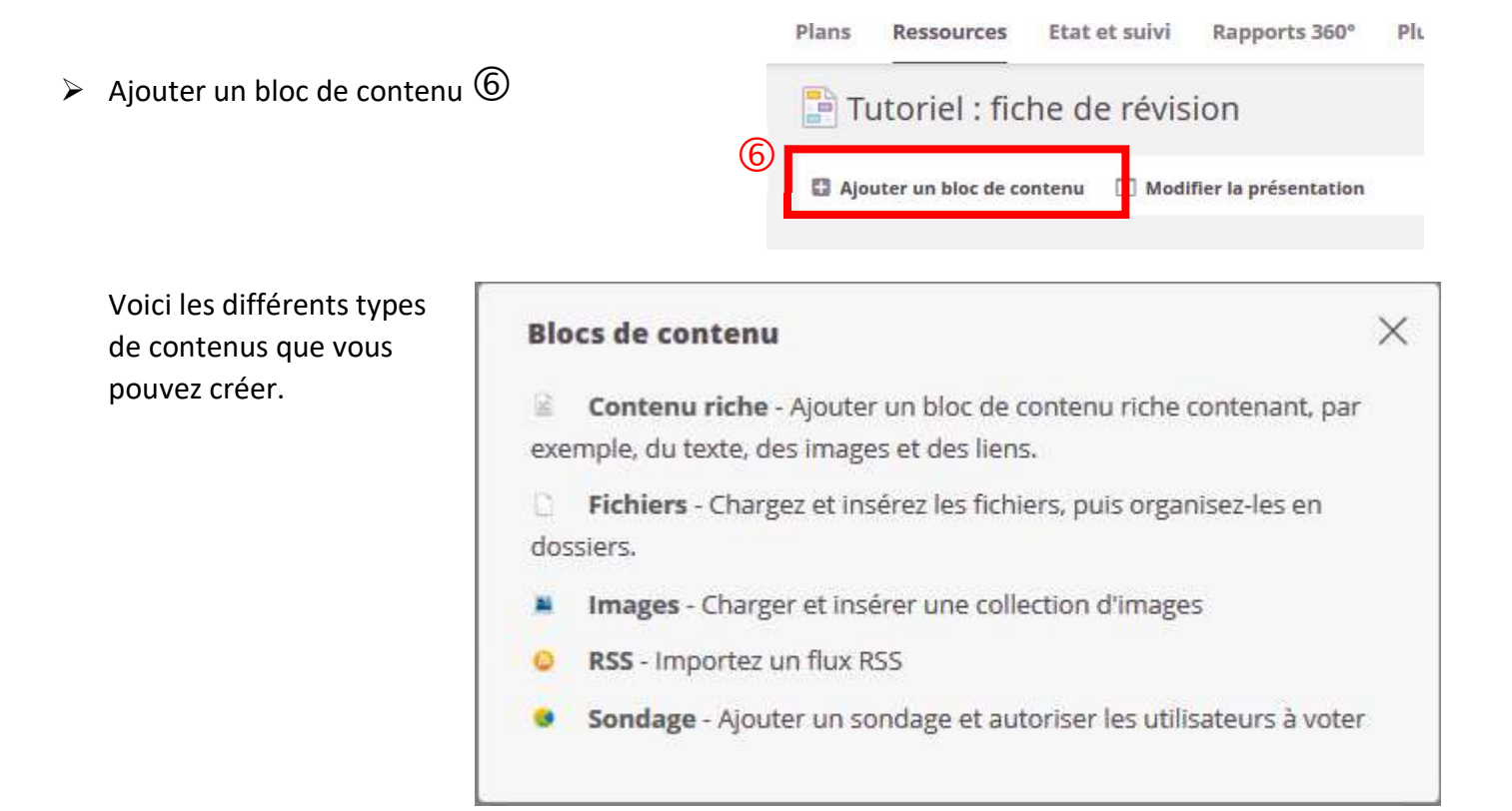

### $\triangleright$  Modifier la présentation  $\oslash$

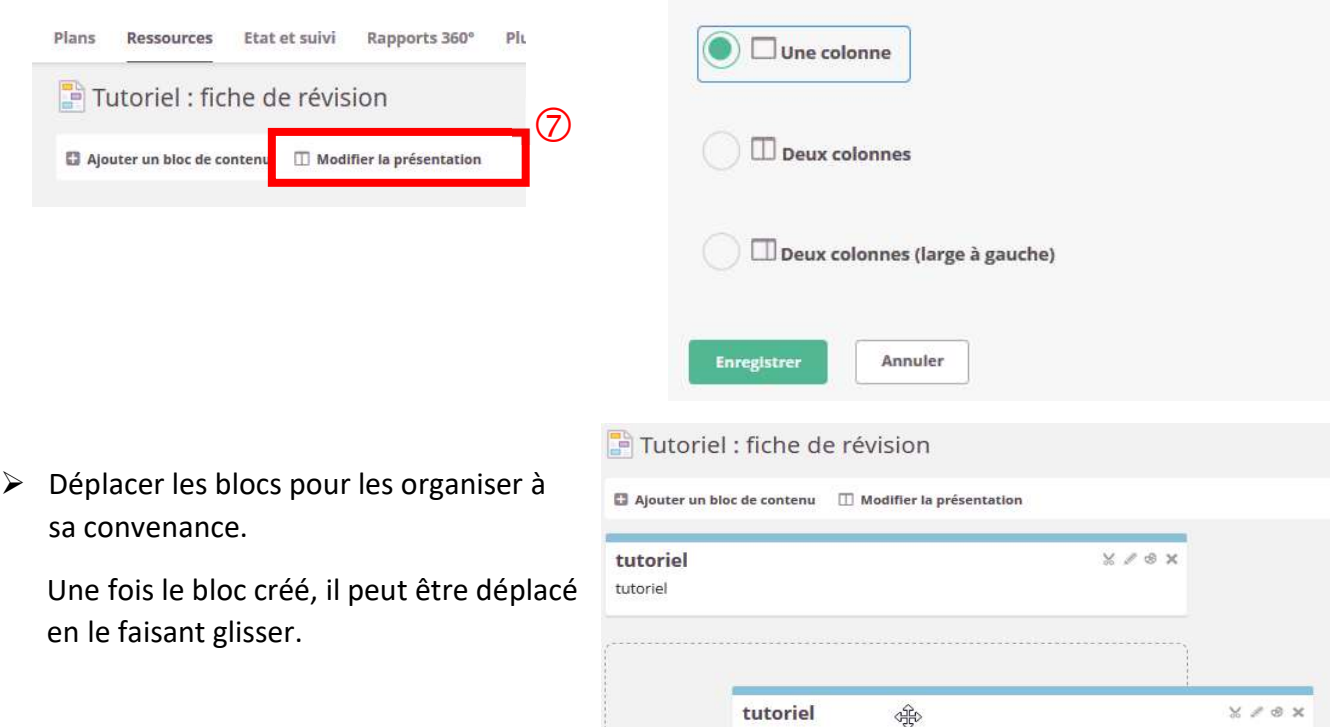

Choisir la présentation de cette page

 $\triangleright$  Modifier la couleur des blocs  $\circledast$ .

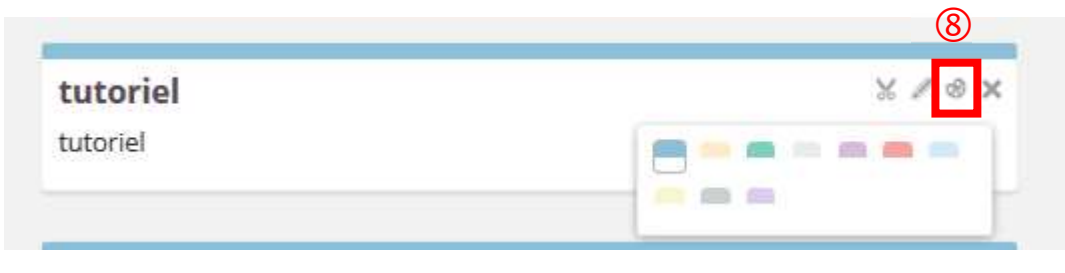

tutoriel

Faire glisser pour déplacer